## **SAS®Forum** Switzerland 2014

make connections • share ideas • be inspired

#### **What's new inVisual Analytics**

Carmelo Iantosca, Practice Leader Analytics

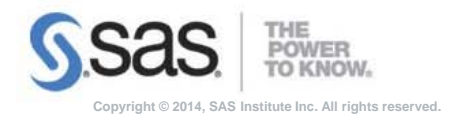

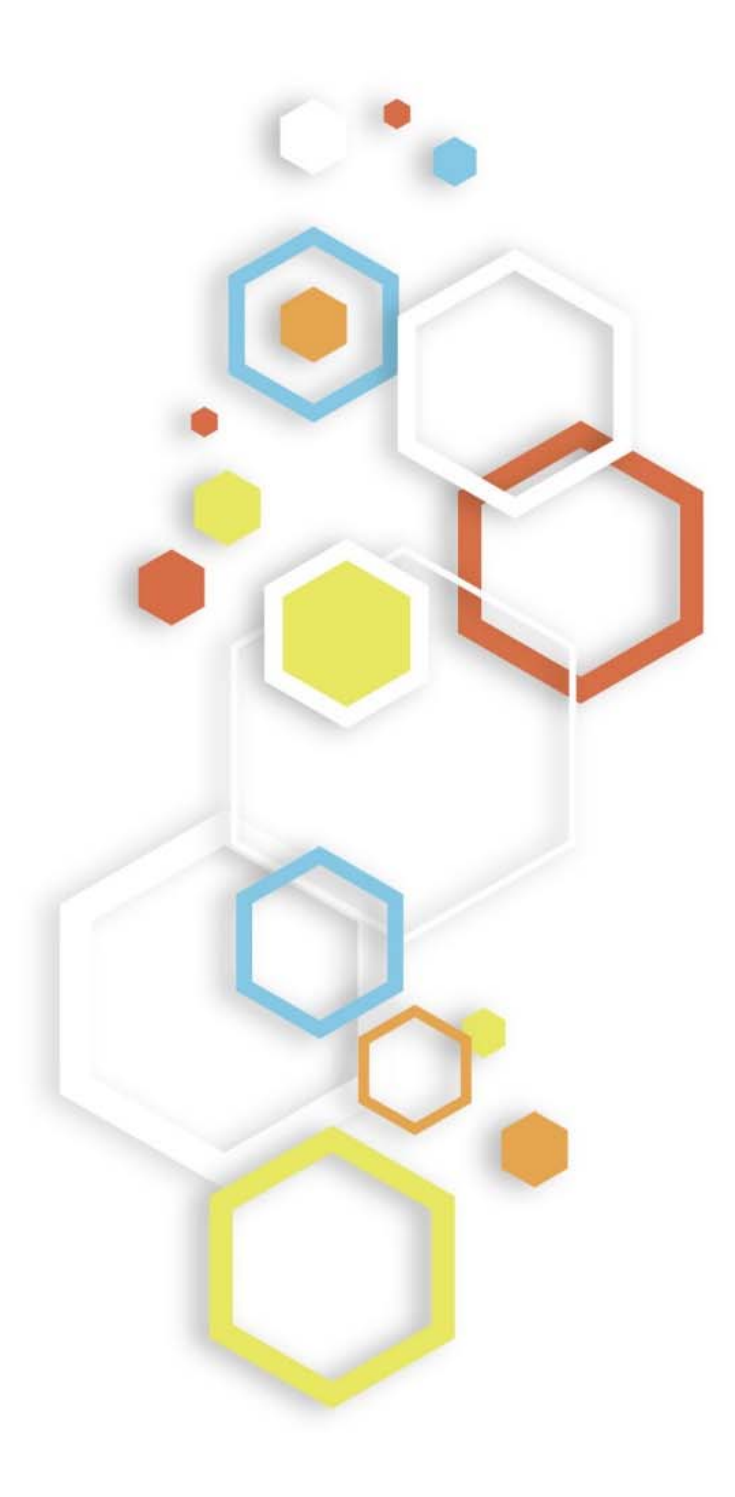

#### What's new in Visual Analytics

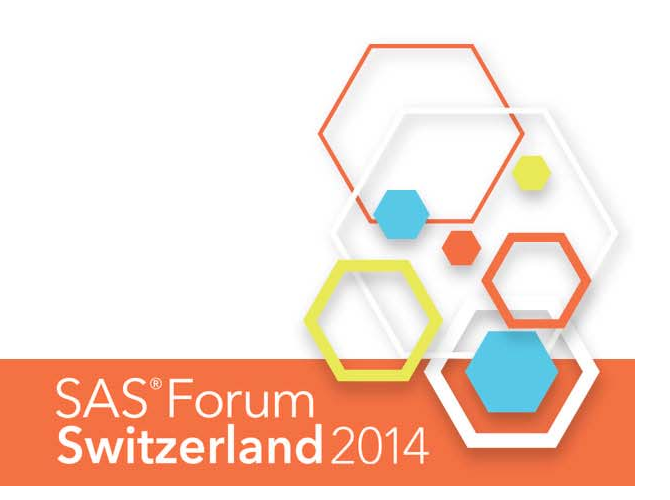

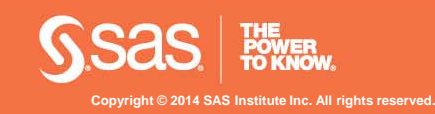

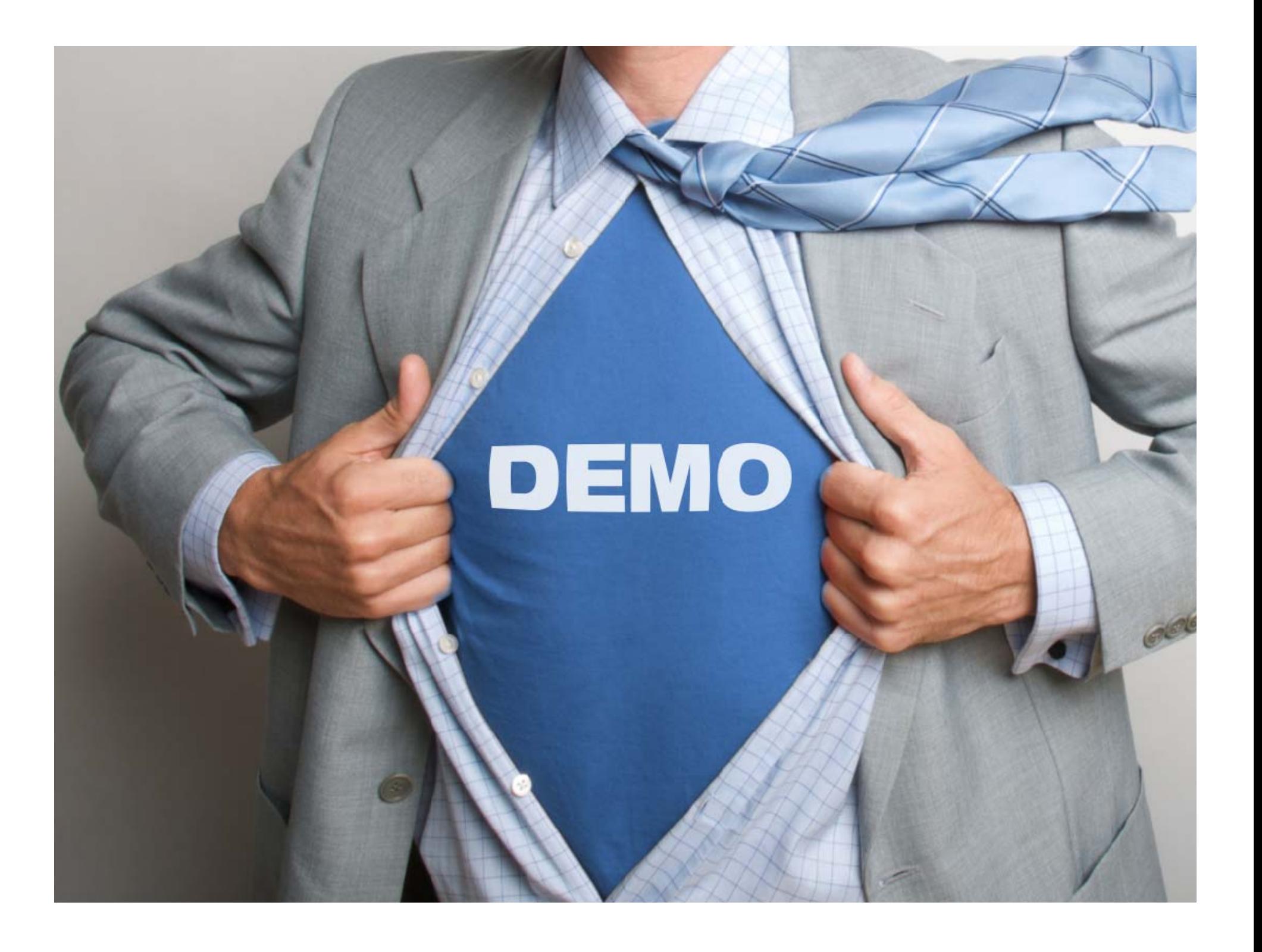

## **SAS Visual Statistics integration**

Jump into Visual Statistics from SASHOME

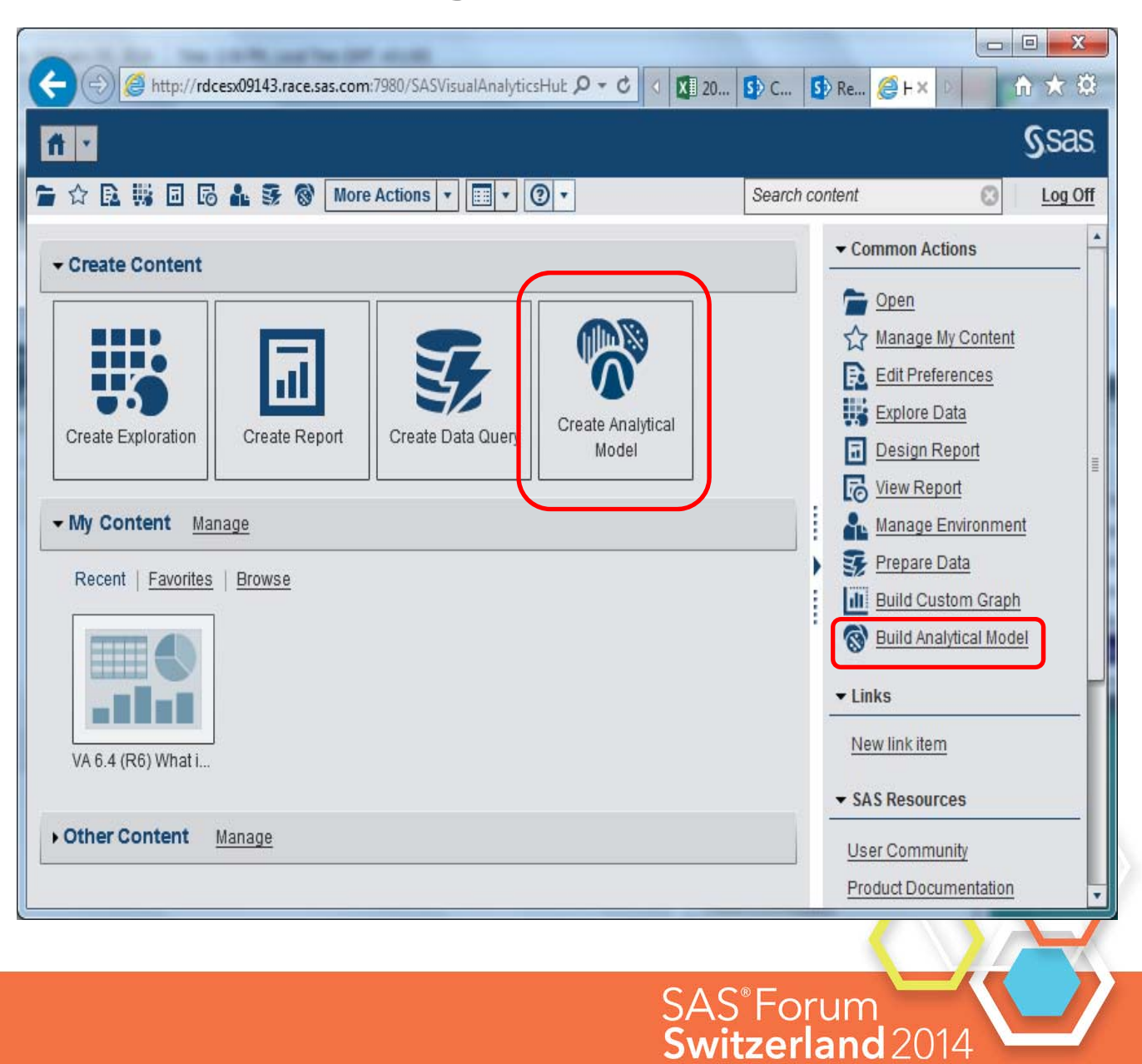

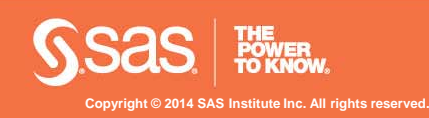

#### **New SELF Service Data Sources**

#### $\overline{\mathbf{x}}$ Add Data Source Data Sources Search \$5 Import Data  $\mathbf{x}$ **Local Files [5]** Visual Analytics: Analysis Properties Microsoft Excel (\*.xsl. \*.xlsx) General | Members | Capabilities | Contributing Roles | Authorization Text Files (\*.csv) **C** Some roles have implicit capabilities, see the description on the General tab. SAS Data Set Assigned capabilities (Em V Personalization Server **E G** Self-Service Import Ė Aster **V** Import and Load Data Import Local Files DB<sub>2</sub> Import SAS Data Sets from a Server **ECM Greenplum** Import from Aster Import from BigInsights Hadoop Import from Cloudera **IBM DB2** Import from DB2 Import from Greenplum My SQL Import from Hortonworks Netezza **V** Import from MySOL Import from Netezza  $ODBC$ Import from ODBC Oracle Import from Oracle Import from PostgreSQL PostrgeSQL Import from Salesforce SAP HANA Import from SAP HANA Import from SQL Server SAS Data Set Import from Teradata SQL Server Import from Twitter Import from Vertica Salesforce Description: Teradata Vertica **Social Media**  $\overline{\mathbf{v}}$ Twitter OK Cancel Help Add | Cancel SAS®Forum

#### Import Data

- You can now choose from a comprehensive list of server-side data sources including non structured data from **Twitter**
- Import of Server Side Data Sources can be controlled via capabilities
- Asymmetric Loading via SAS Embedded Process is available for Teradata, Greenplum, Oracle and Hadoop (Cloudera, Hortonworks). Specific configuration is required.

**Copyright © 2014 SAS Institute Inc. All rights reserved.**

#### **Redesigned Twitter Import**

- Twitter Import
- Authorize SAS Visual Analytics with your twitter account
- Enter Search Term and import tweets

#### **Import Twitter Data**

To import from Twitter you need a Twitter account and to authorize SAS Visual Analytics with Twitter.

Click OK to be redirected to Twitter.

After you authorize the application on the Twitter site, you need to go back to SAS Visual Analytics and then you can import from Twitter.

> OK Cancel

 $\boldsymbol{\mathsf{x}}$ 

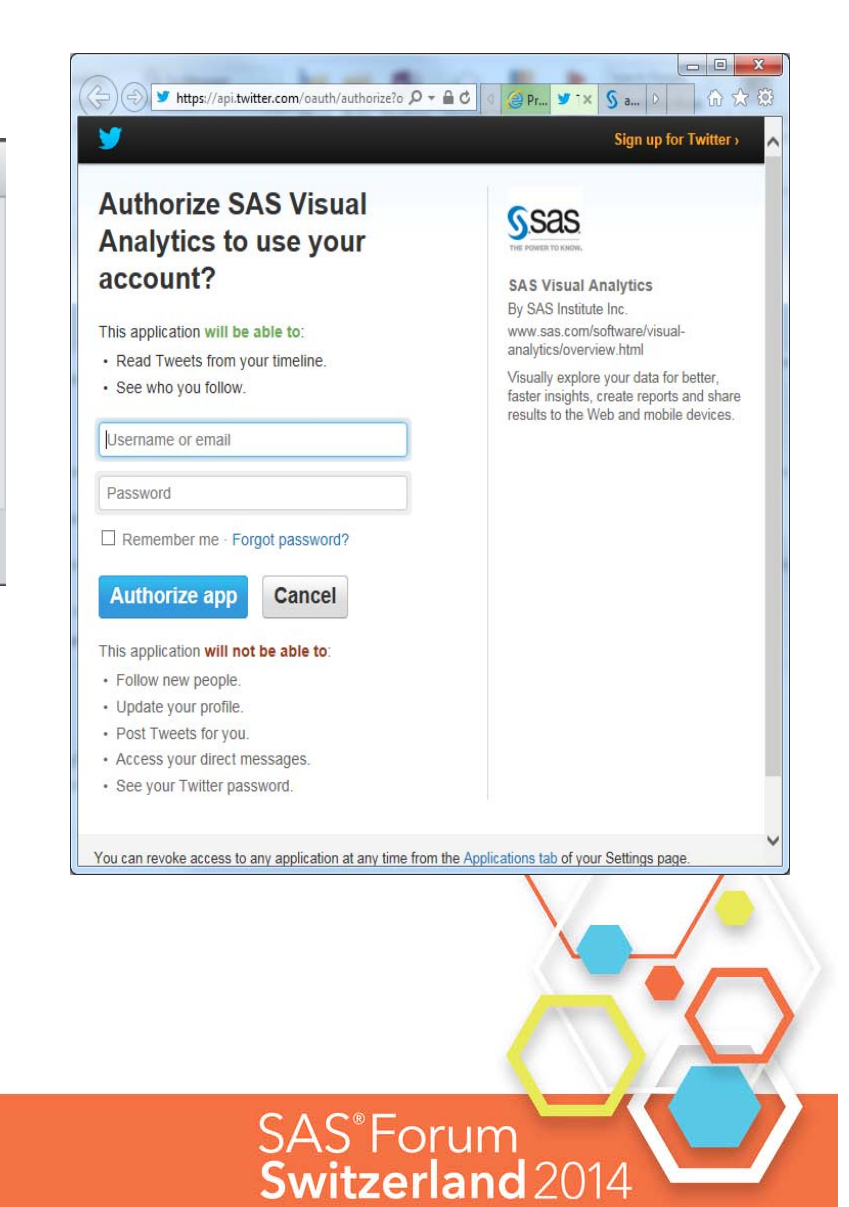

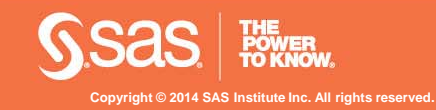

#### **Capability Overview – Visual Data Builder Create Star Schema**

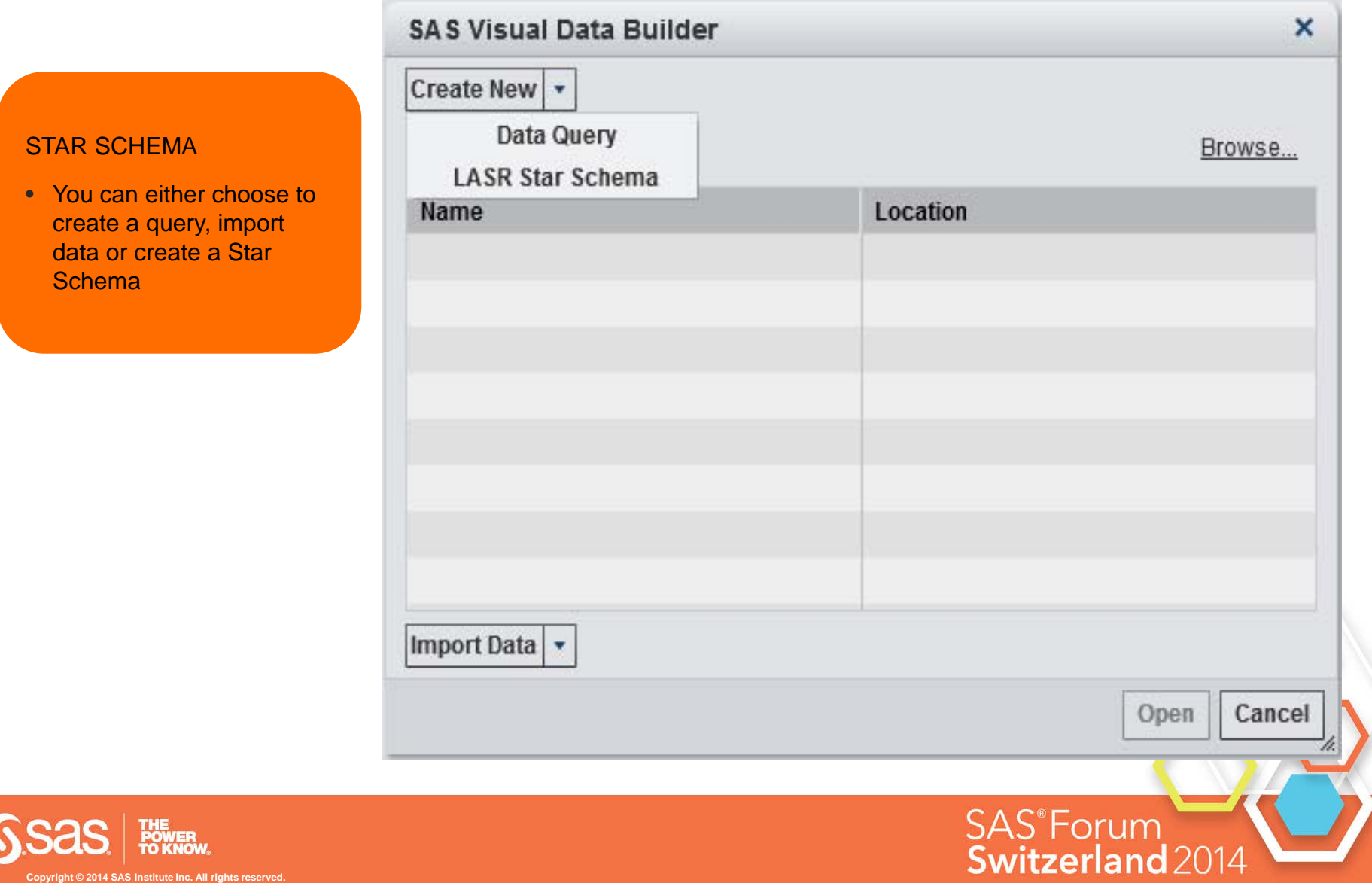

#### **Capability Overview – Visual Data Builder Create Star Schema**

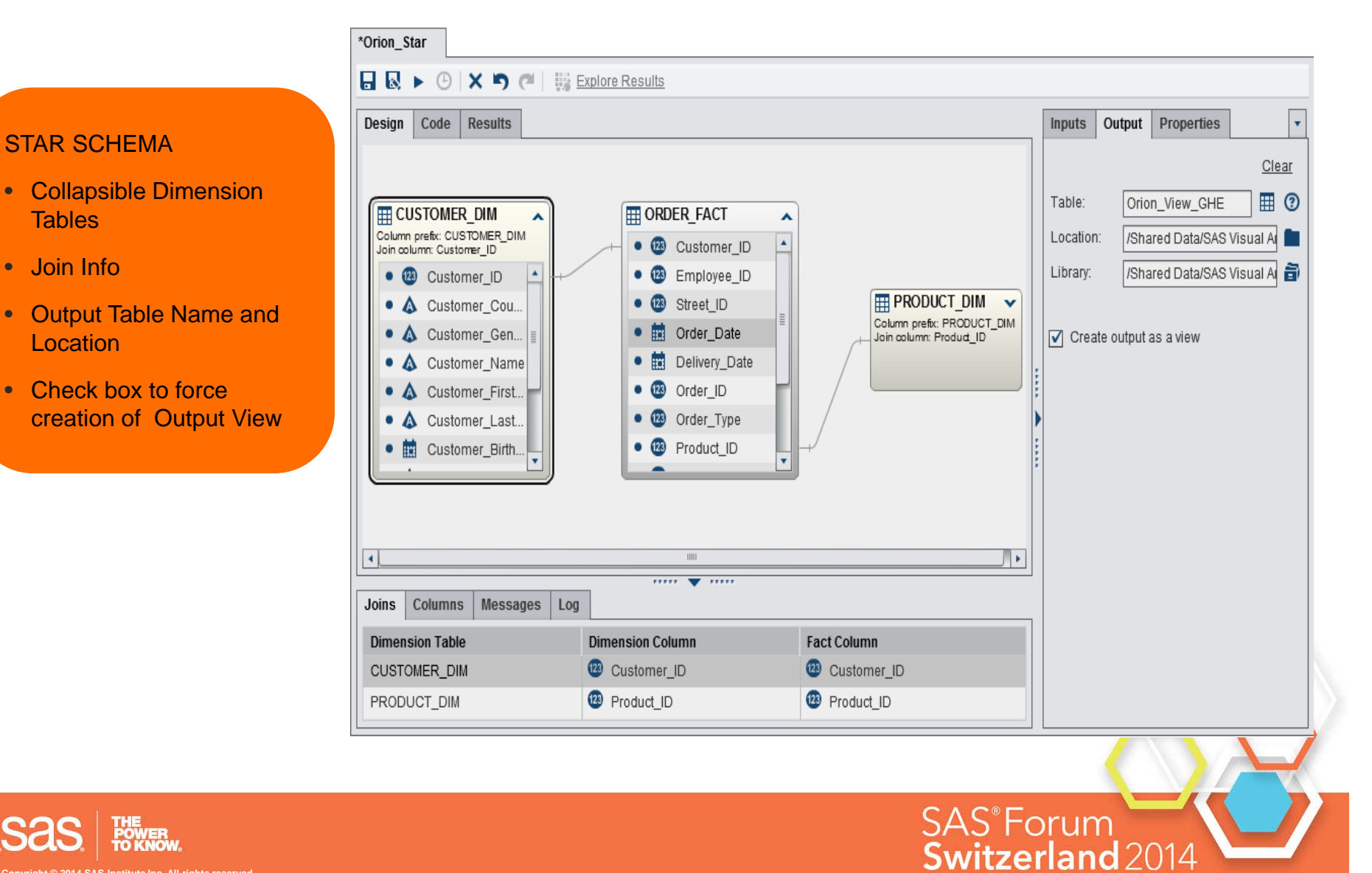

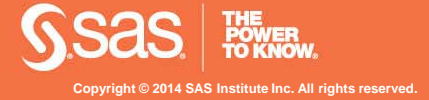

#### **Capability Overview – Visual Data Builder Create Star Schema**

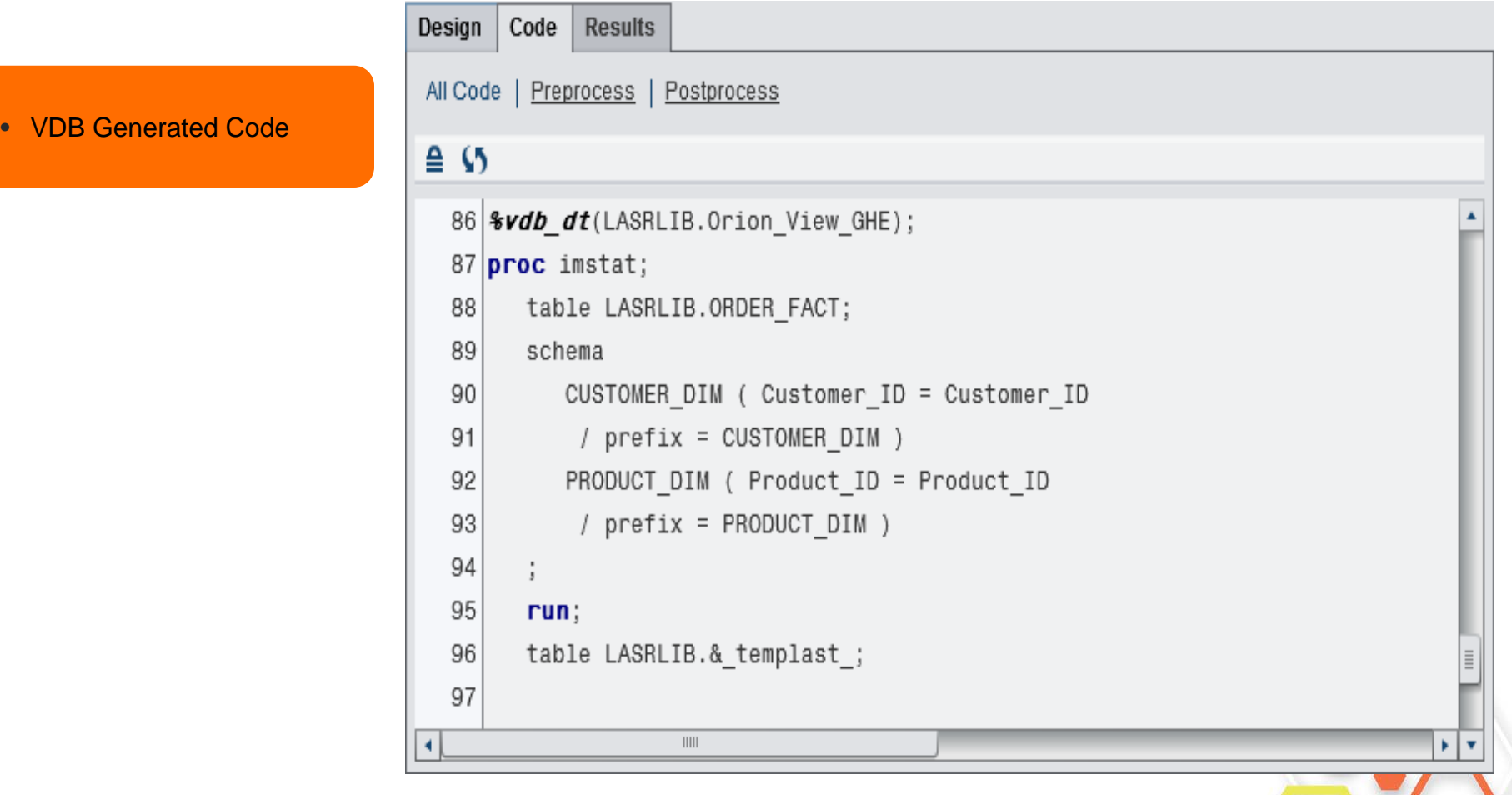

SAS<sup>®</sup>Forum

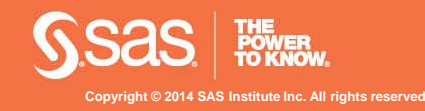

# **Capability Overview – Local Data Access**

ç

E

#### Import Local Data for Reporting / Exploration

- User can import data files directly from Report Designer and Explorer
- Import File Formats: Excel, CSV, SAS Datasets
- Preview Data before uploading to memory

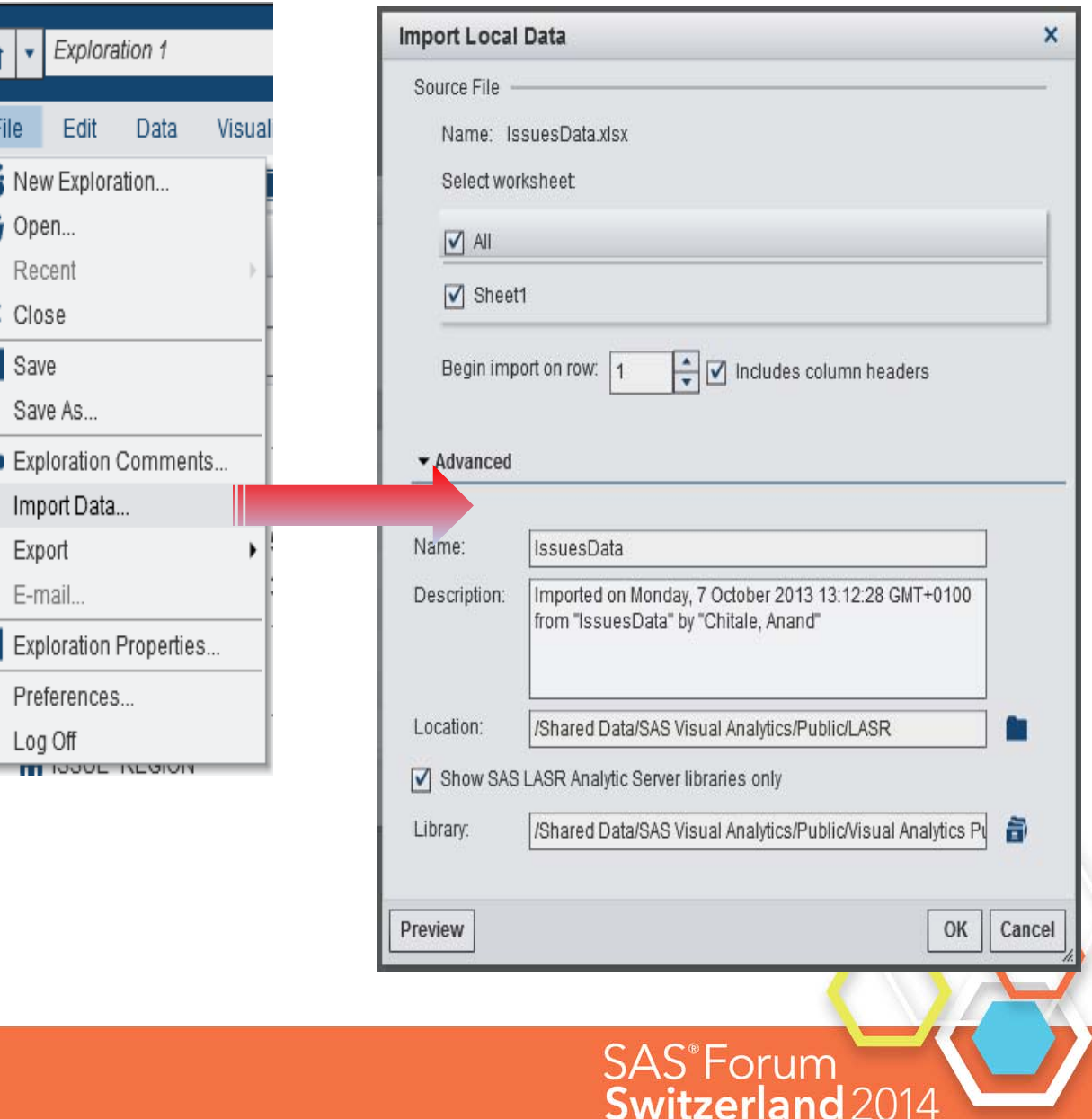

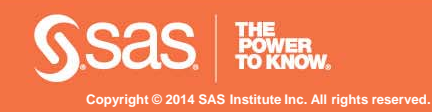

#### **Forecast Enhancements**

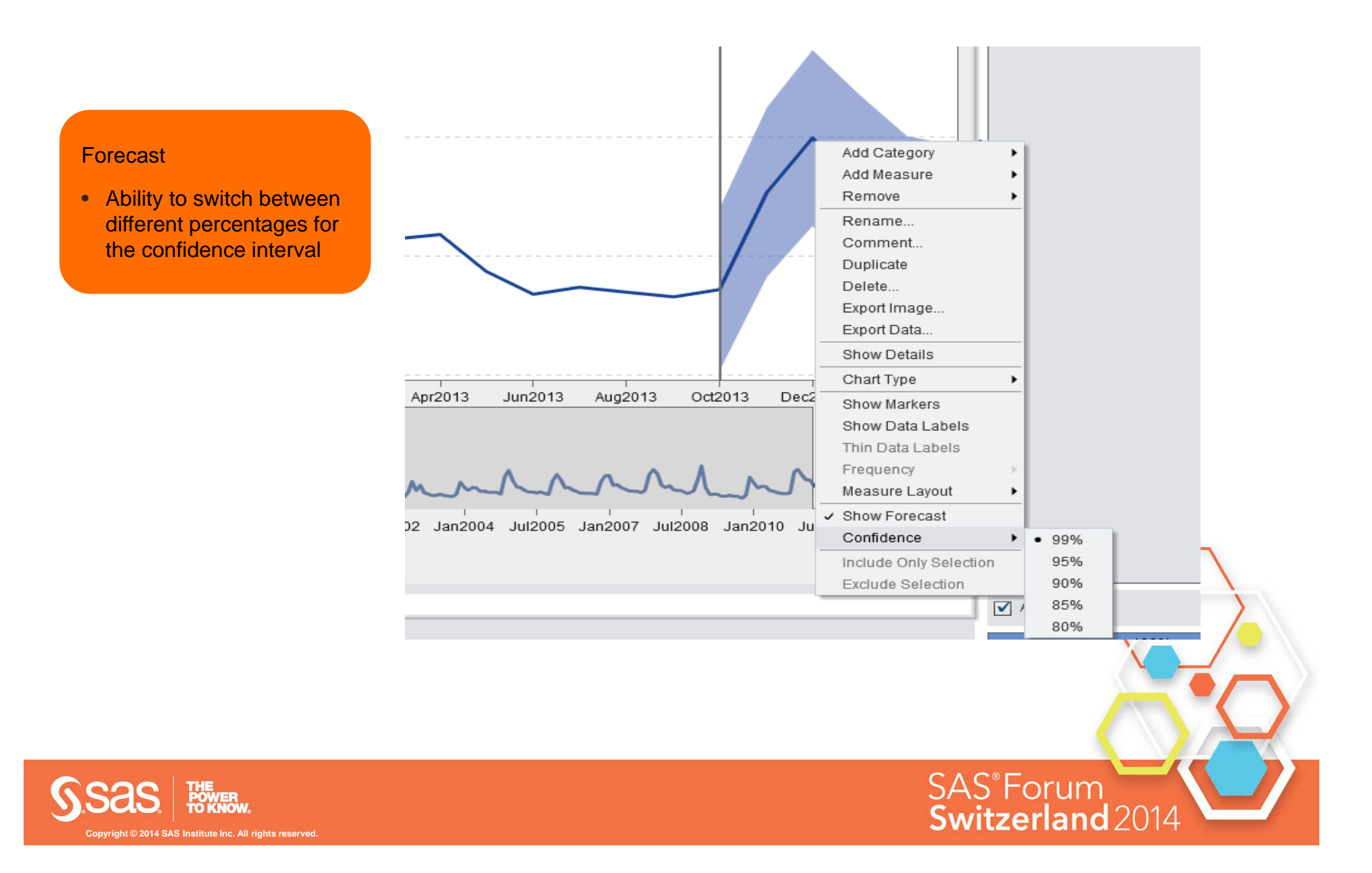

## **Capability Overview – Scenario Analysis**

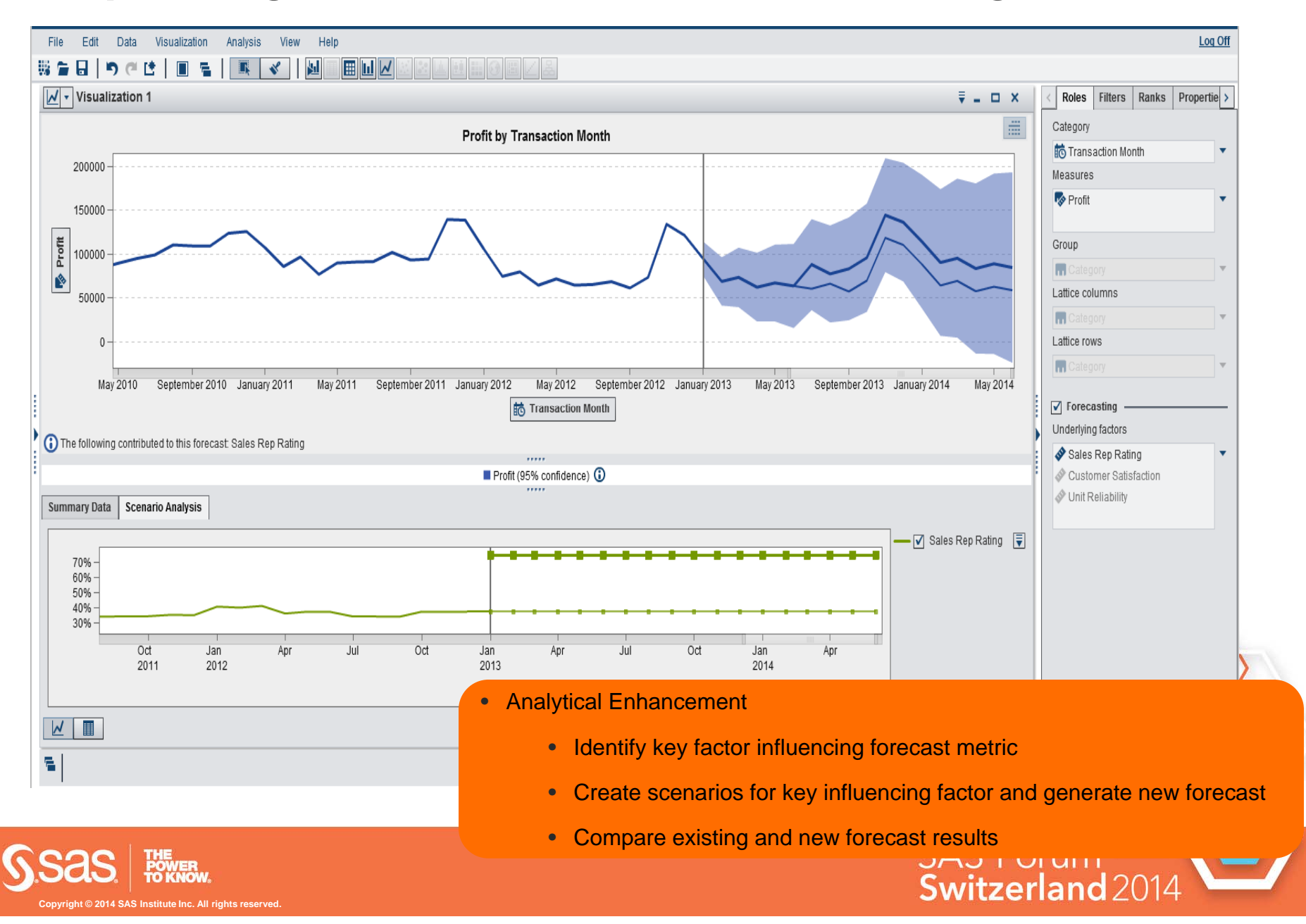

### **Decision Tree Enhancements**

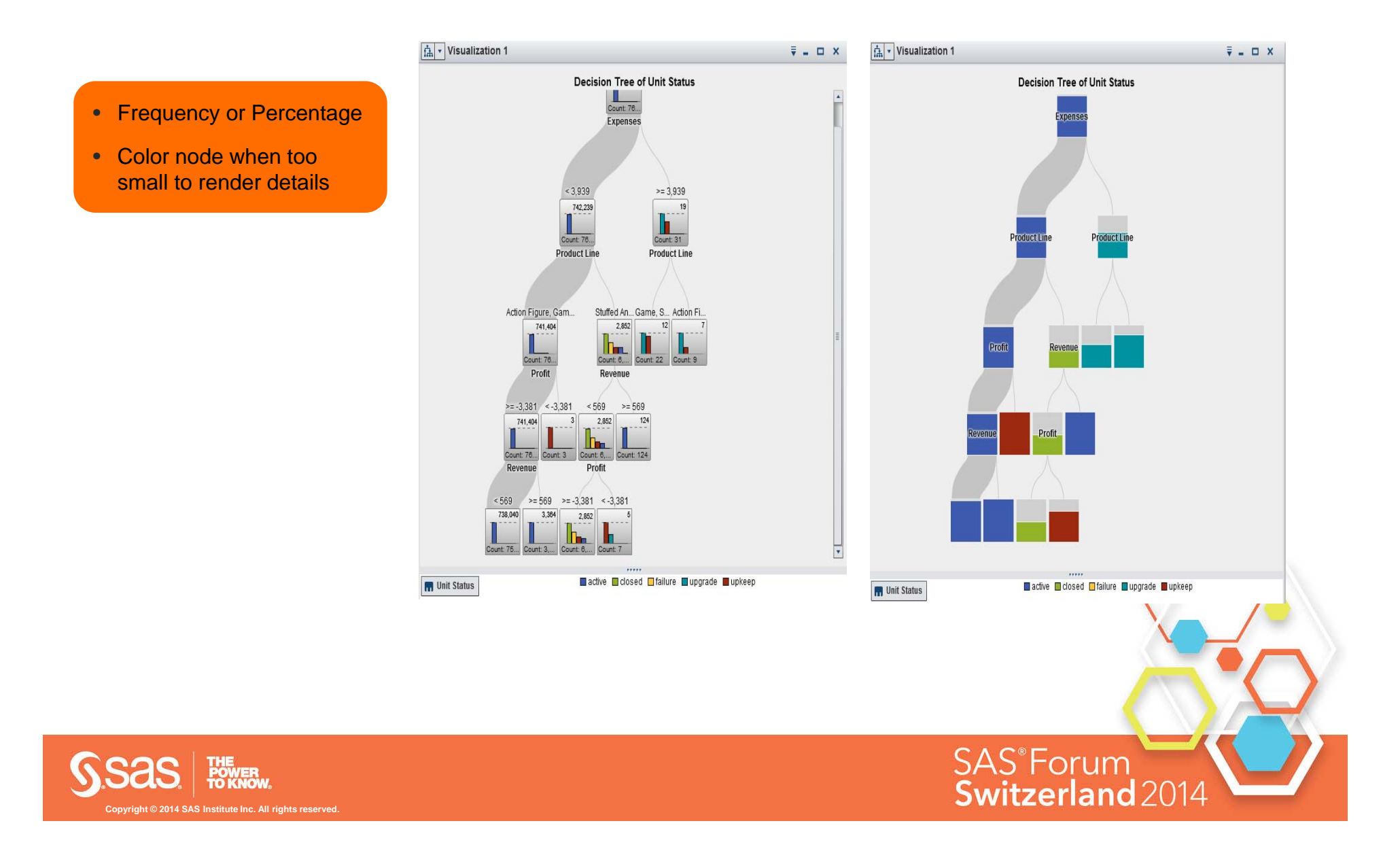

#### **Treemap Layout Option – Standard**

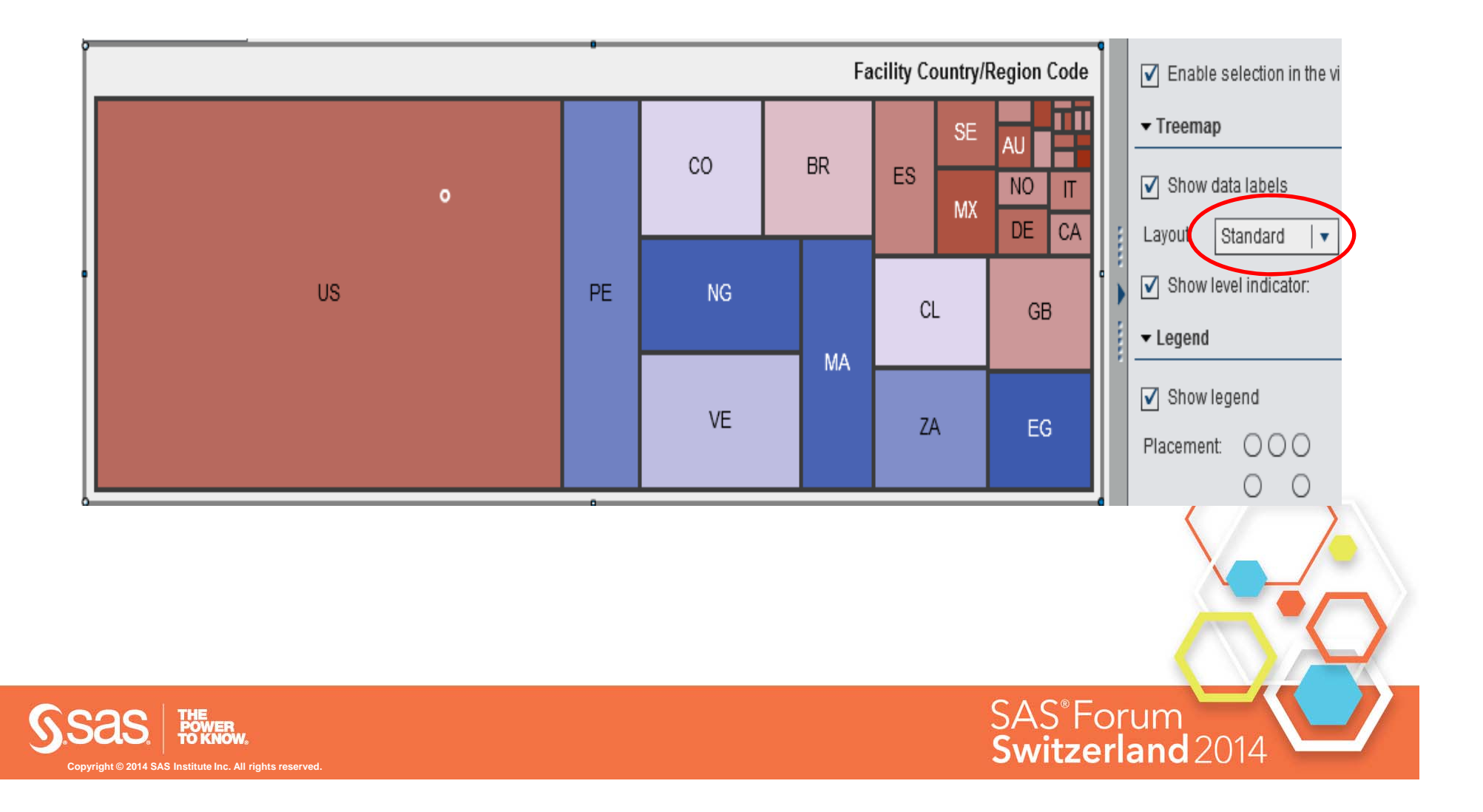

### **Additional Treemap Layout Option – Flow**

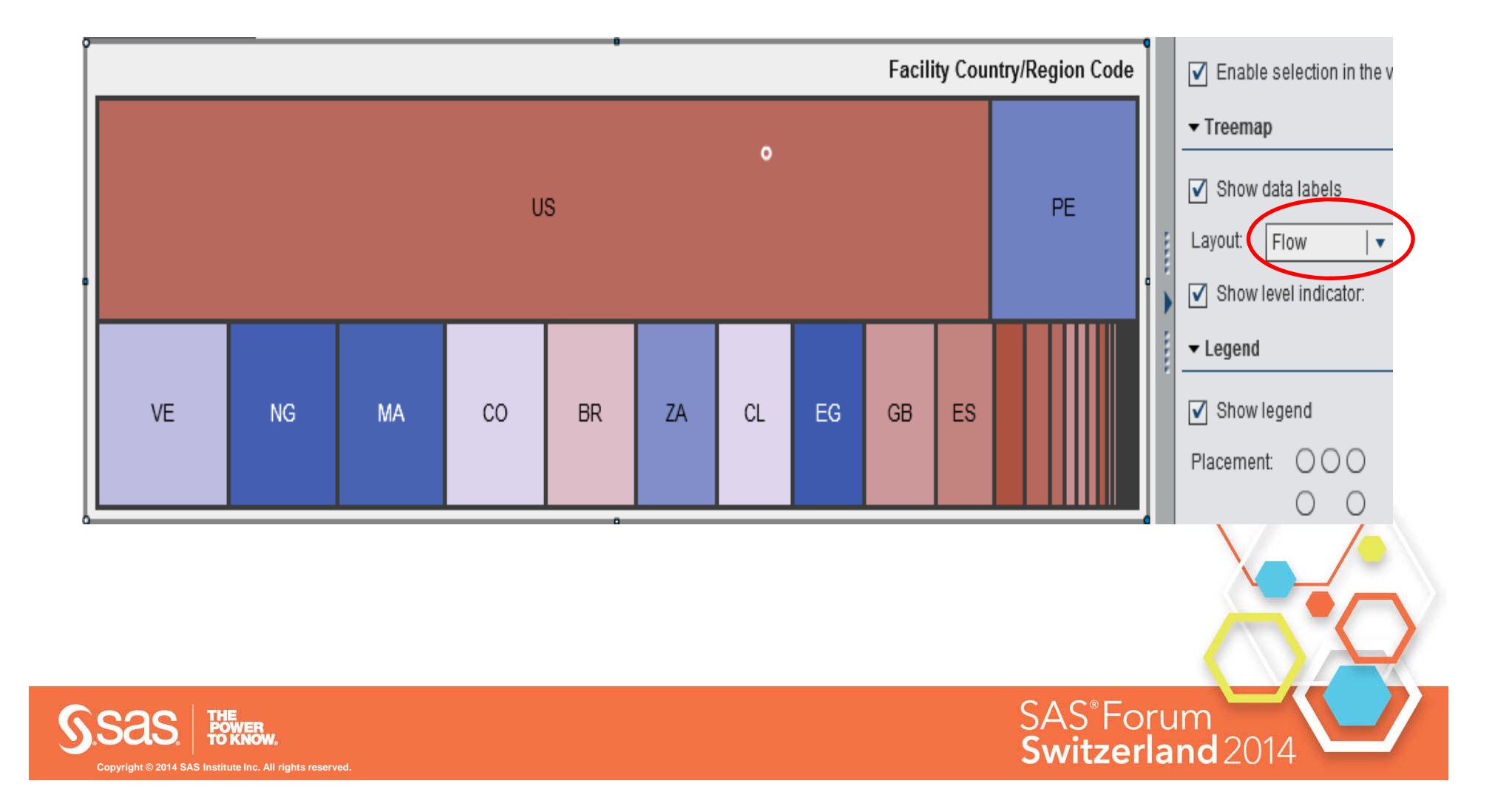

### **Additional Treemap Layout Option – Toggle**

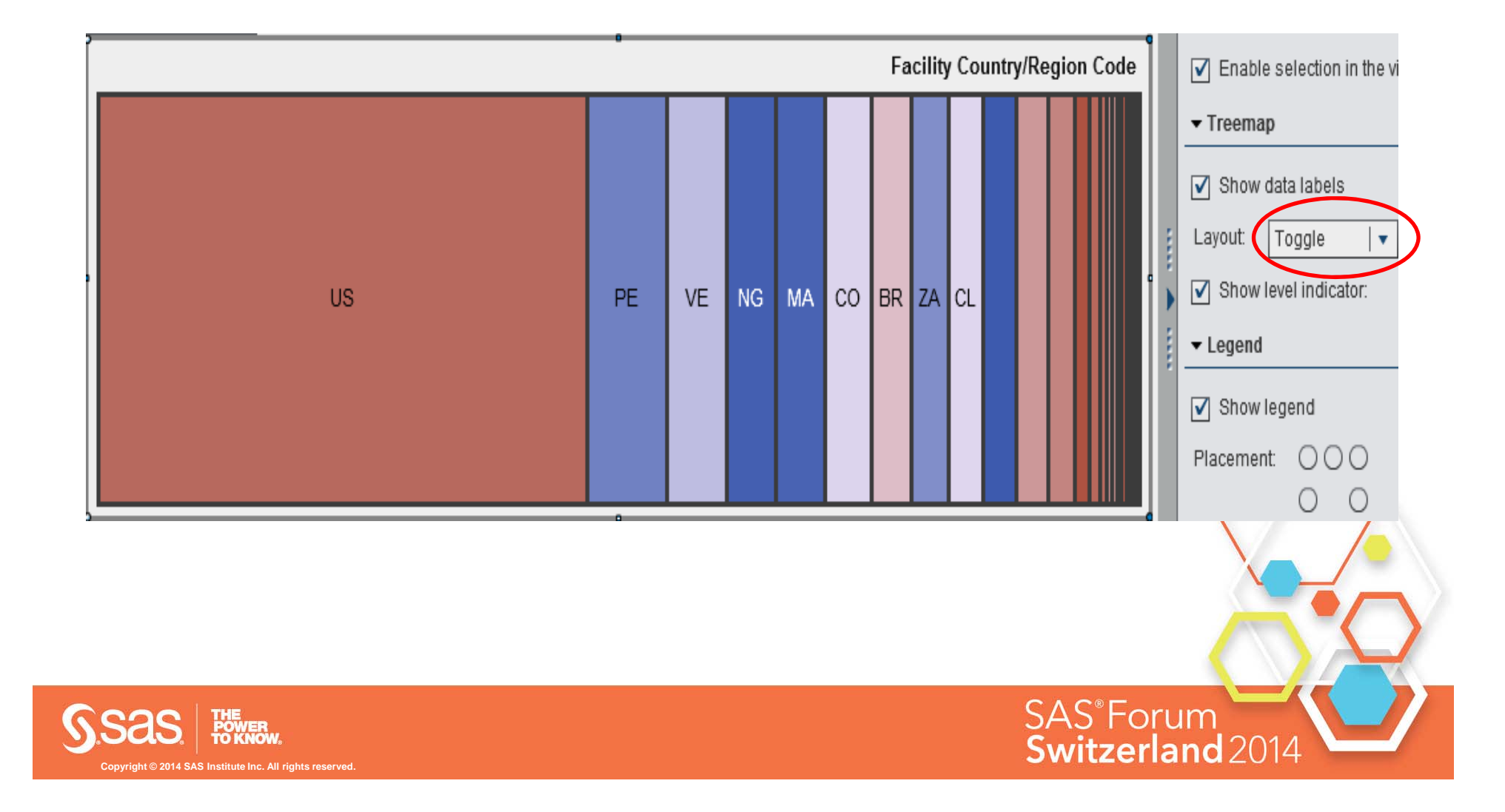

## **Additional Treemap Layout Options**

• Treemap as an alternative to button bar

• Selection of several category values as filter

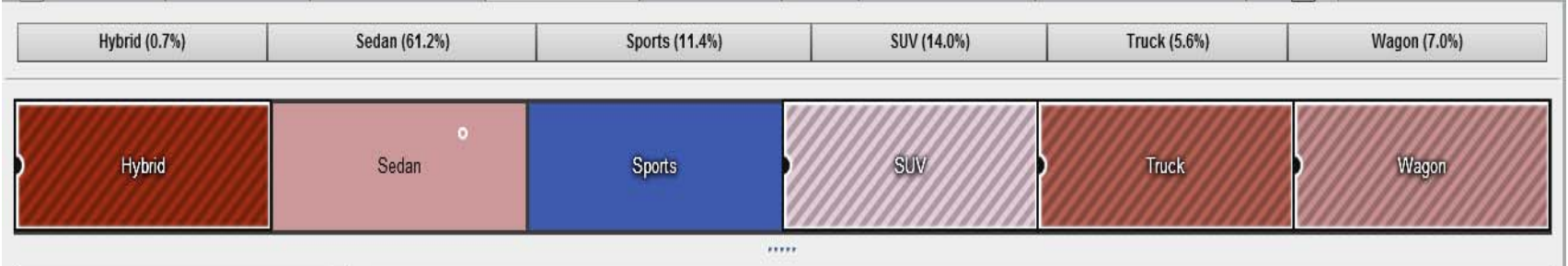

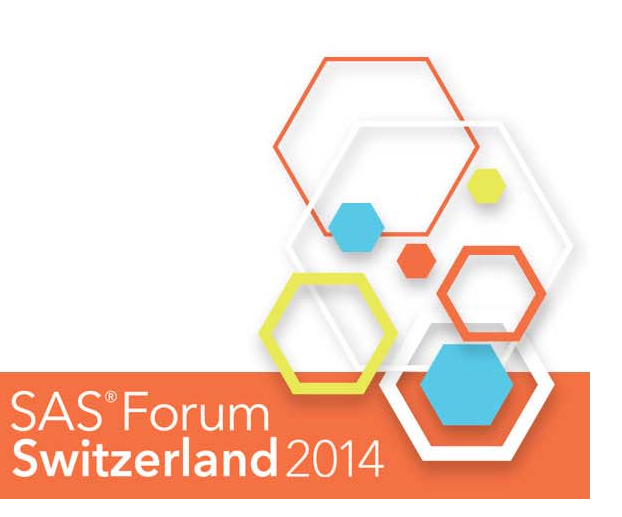

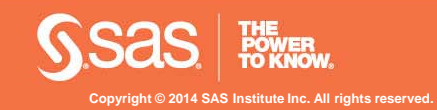

## **Capability Overview – Geo Maps**

#### Enhanced Geo Maps

- View maps with **Choropleths**
- Define custom conditional highlighting

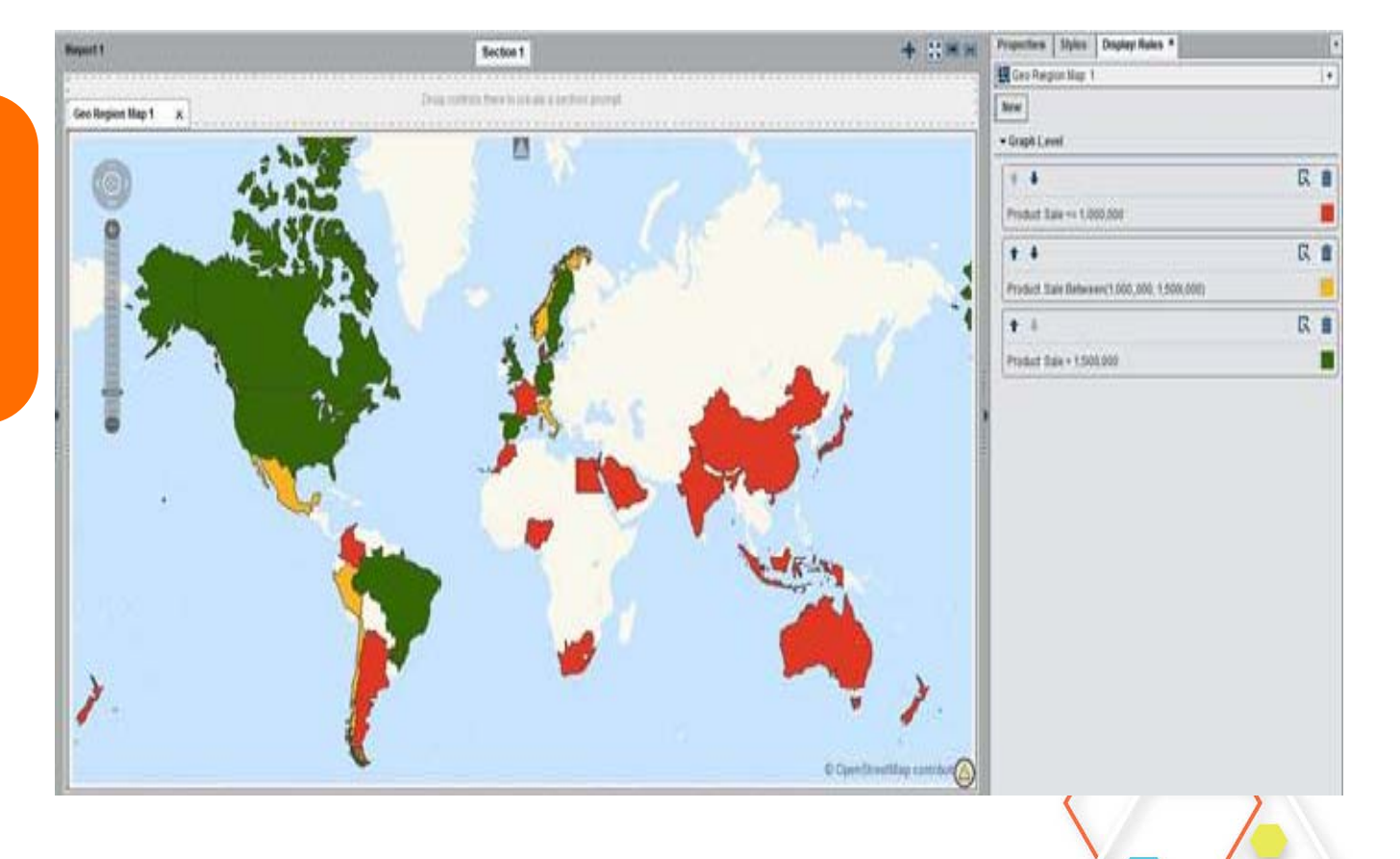

SAS<sup>®</sup>Forum

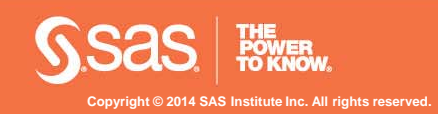

## **Usability Enhancements in Designer**

- Change map type after geo map is created
- Geo Coordinate Map in Designer

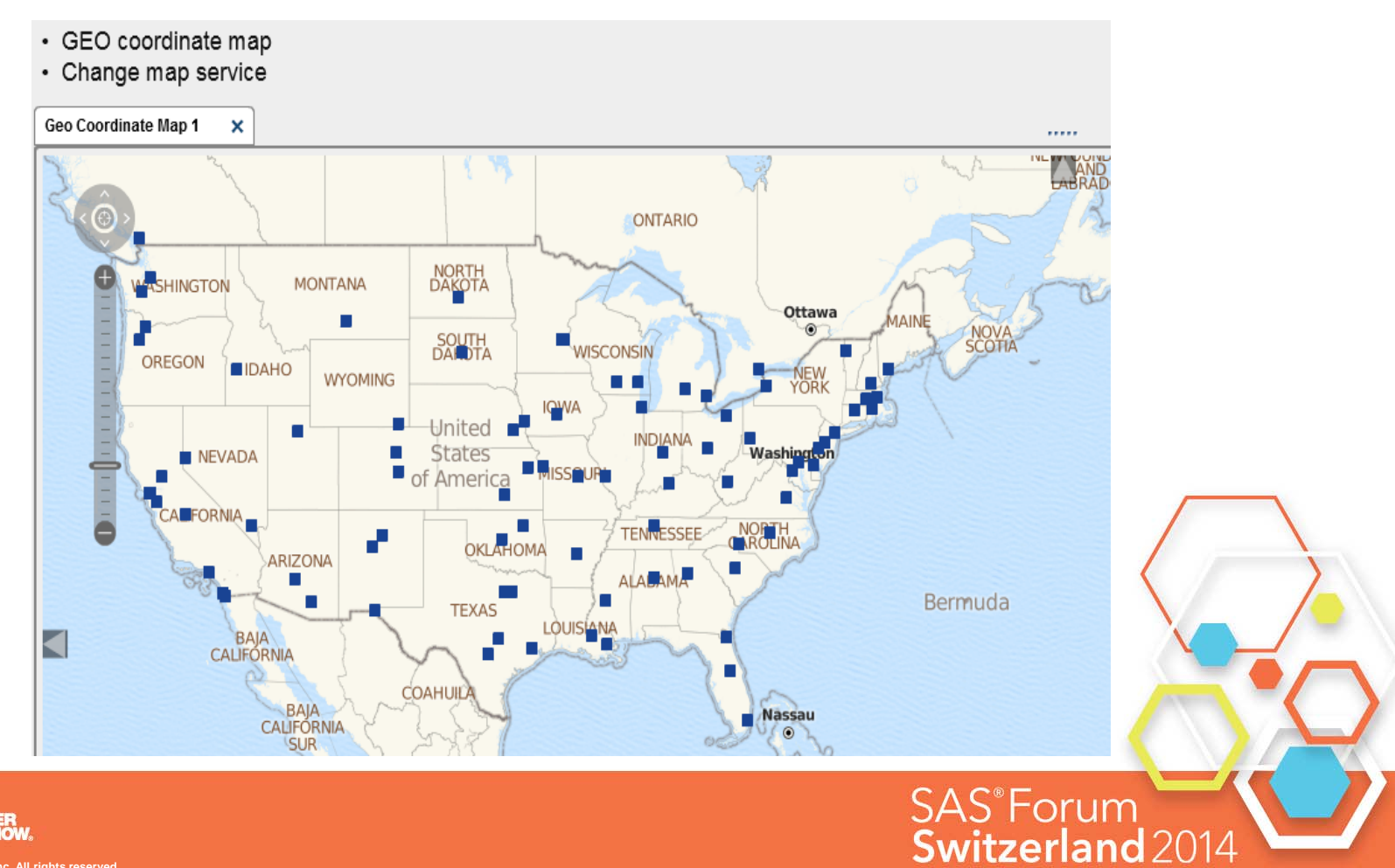

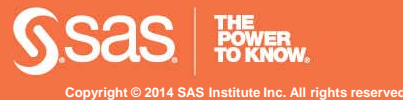

#### **Capability Overview – word cloud**

Text Analytics / Word Cloud

- Use unstructured data
- Utilize pre-defined ontologies from data source
- Explore results for details

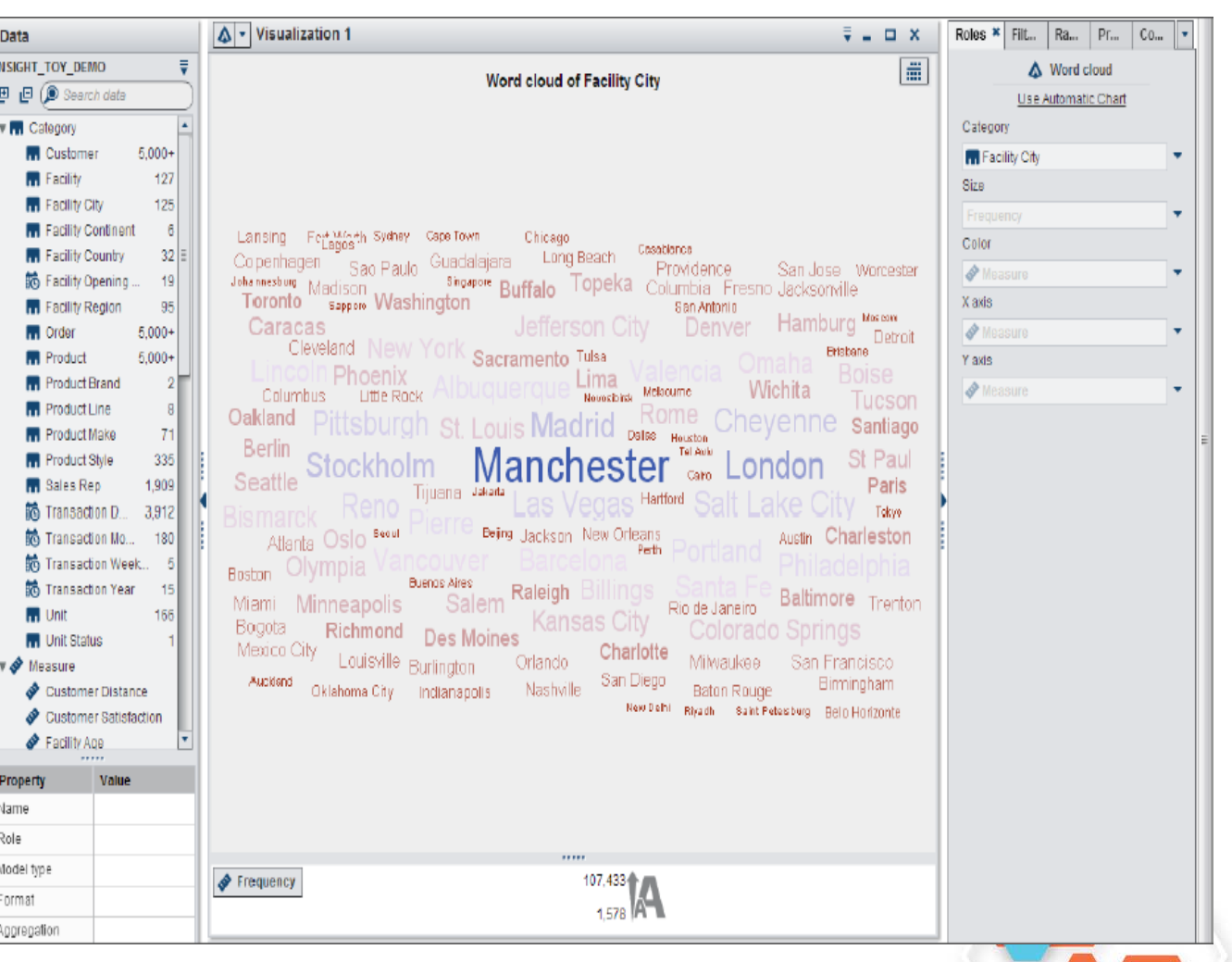

SAS<sup>®</sup>Forum

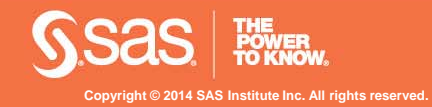

#### **Capability Overview – OOTB Time Based Calculations via Context Menu**

Set of time based calculations

- Difference Previous Period - Consecutive
- Difference Previous Period - Period
- Percent Difference Previous Period -**Consecutive**
- Percent Difference Previous Period - Parallel
- Period To Date
- Year To Date Growth

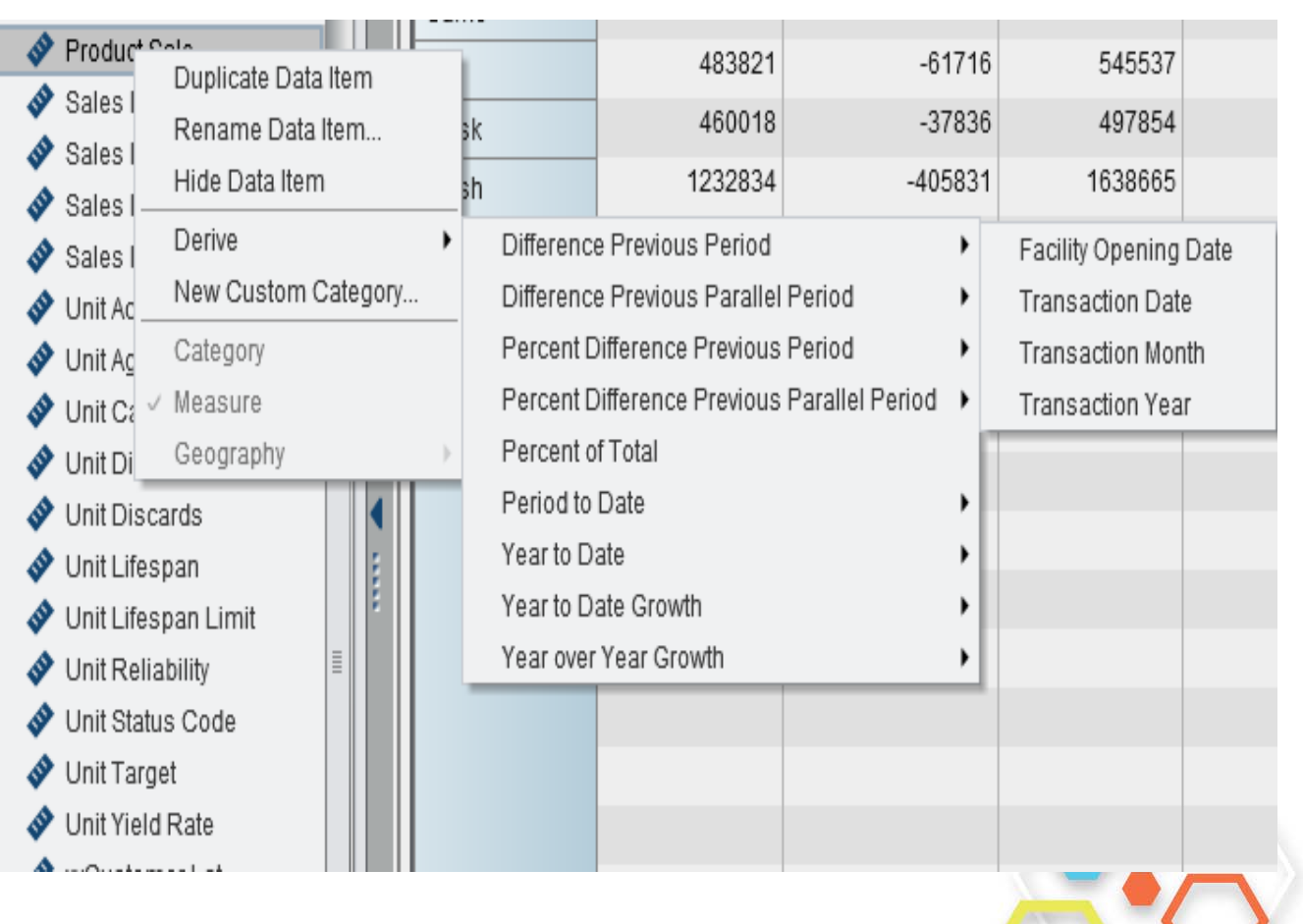

**SAS**<sup>®</sup>Forum

Switzerland 20

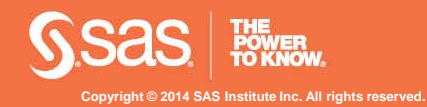

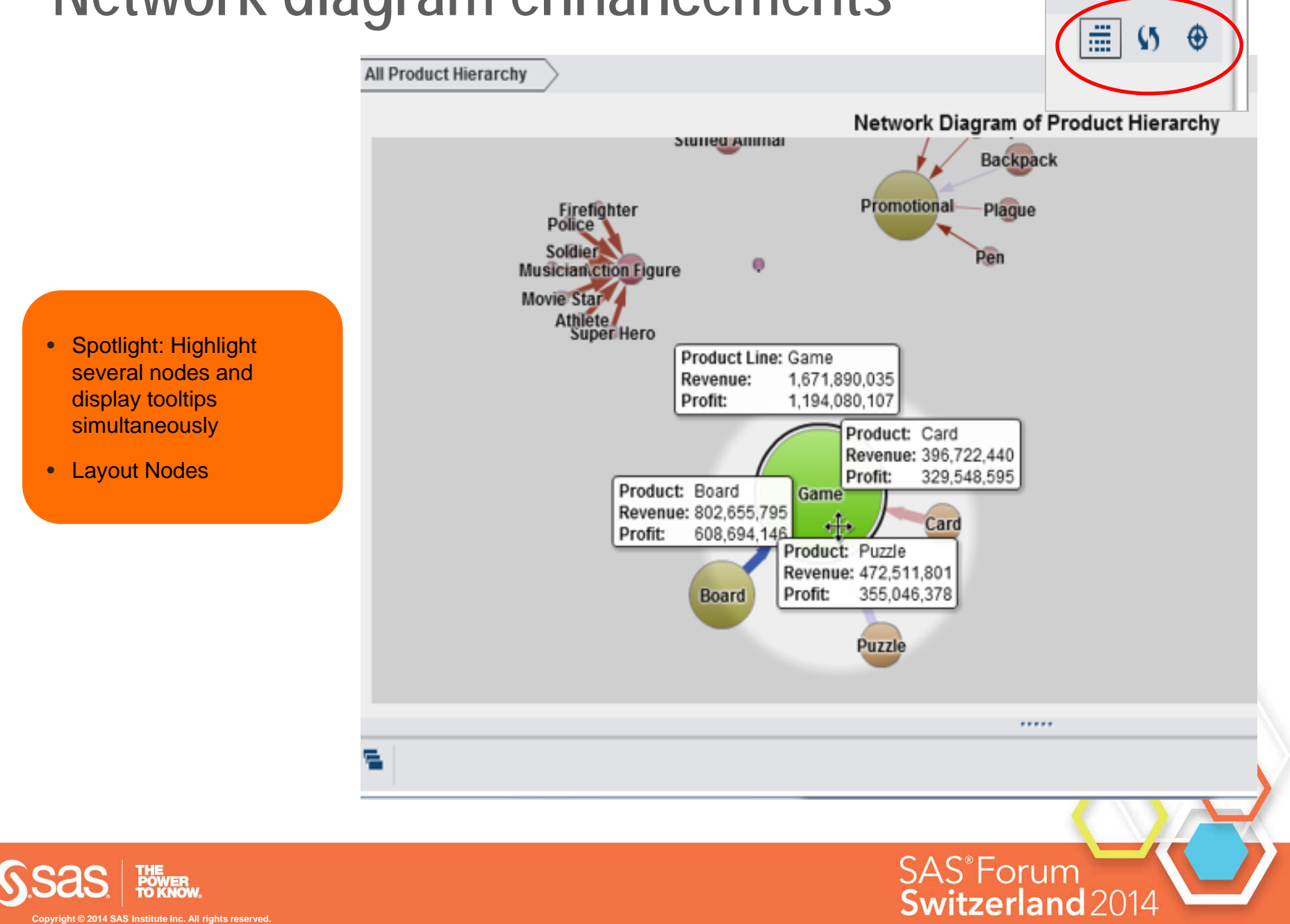

#### **Network diagram enhancements**

#### **Capability Overview – Enhancements on Calculated Columns**

#### Time Based Calculations

• For aggregated Measures you now have a new category of periodic operators

Parallel Period

Relative Period

Cumulative Period

Period with Date

Period

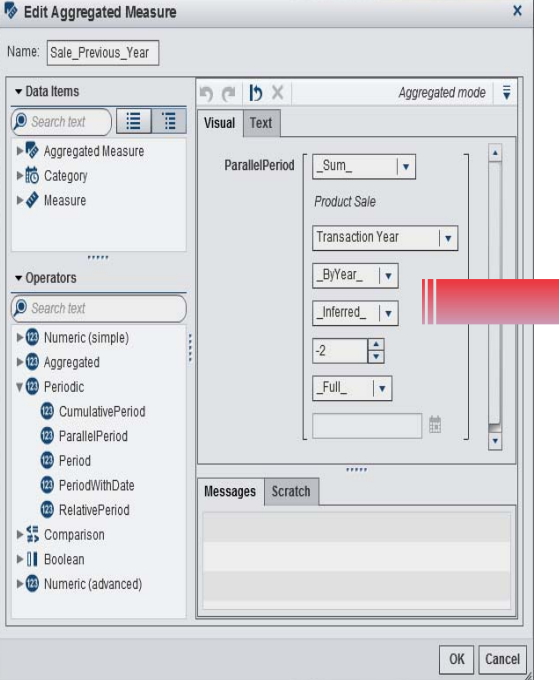

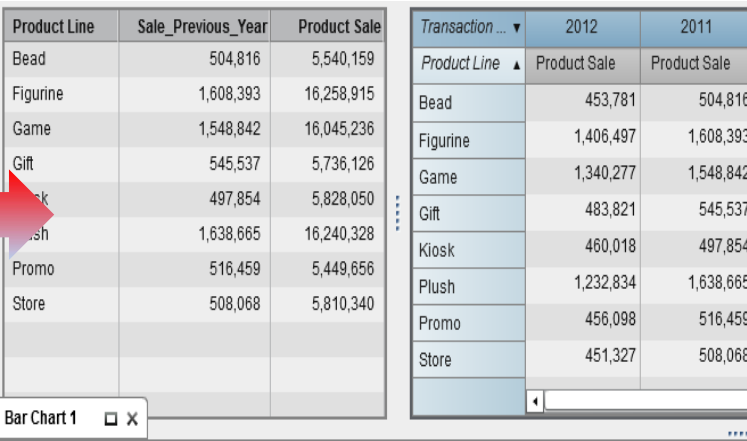

SAS<sup>®</sup>Forum

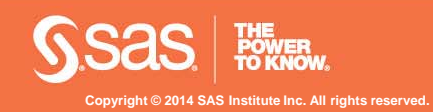

## **Capability Overview – Graph Builder**

#### Custom Graph Builder

- Select from a variety of graph types
- Drag & Drop the graphs onto the pallet
- Choose Layout and customize properties
- Save the template

**Copyright © 2014 SAS Institute Inc. All rights reserved.**

THE<br>POWER<br>TO KNOW

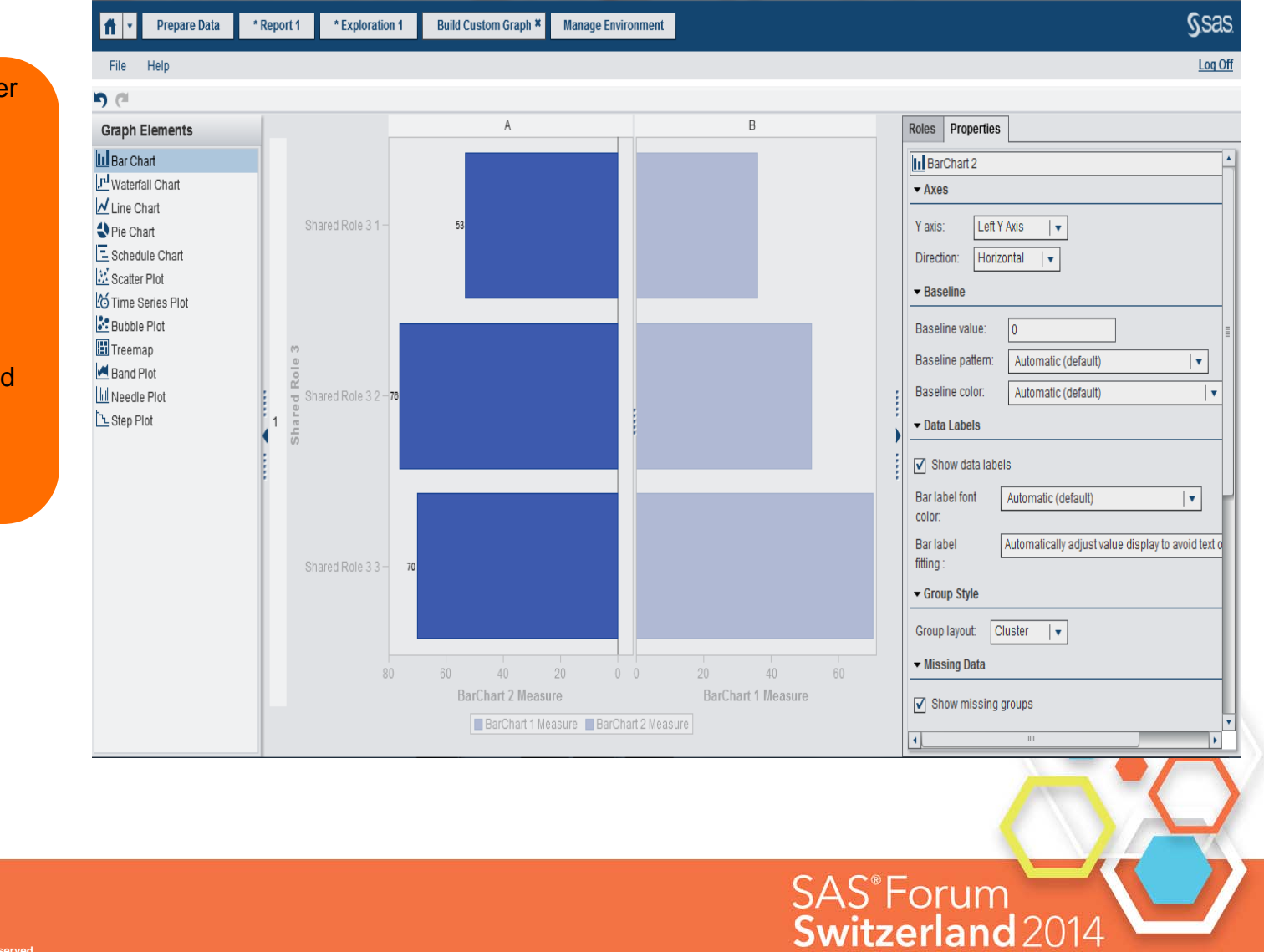

## **Capability Overview – Graph Builder**

Create Butterfly Graph in Designer with Display Rule applied

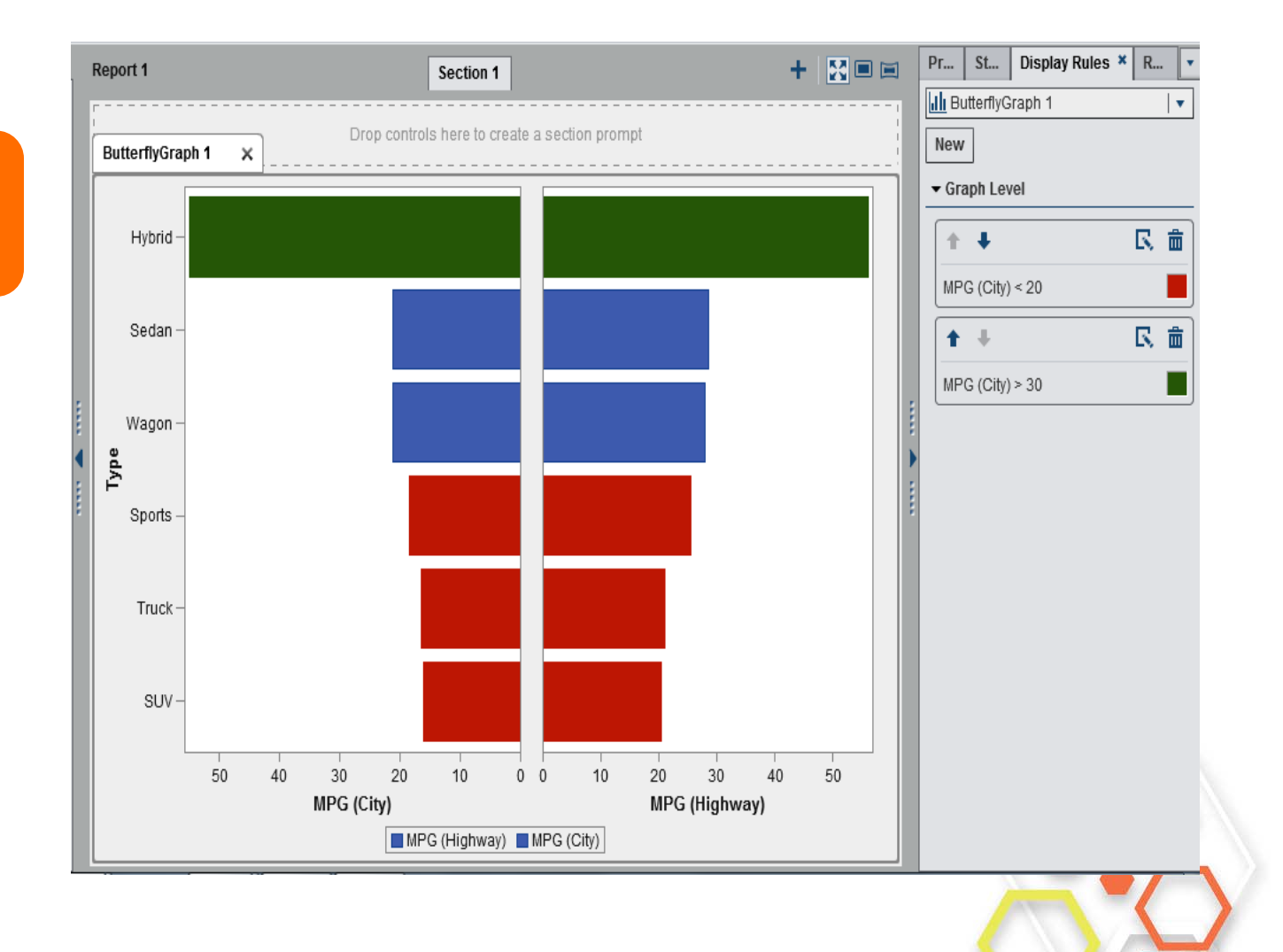

SAS<sup>®</sup>Forum

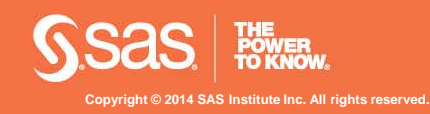

## **Capability Overview – Office integration**

- Office Integration
- View VA Reports in Office Tools
- Outlook Integration with full interactive reports, gadget panes
- SharePoint Integration with full interactive reports
- Excel integration with ability to leverage native Excel charts

**Copyright © 2014 SAS Institute Inc. All rights reserved.**

**POWER**<br>TO KNOW

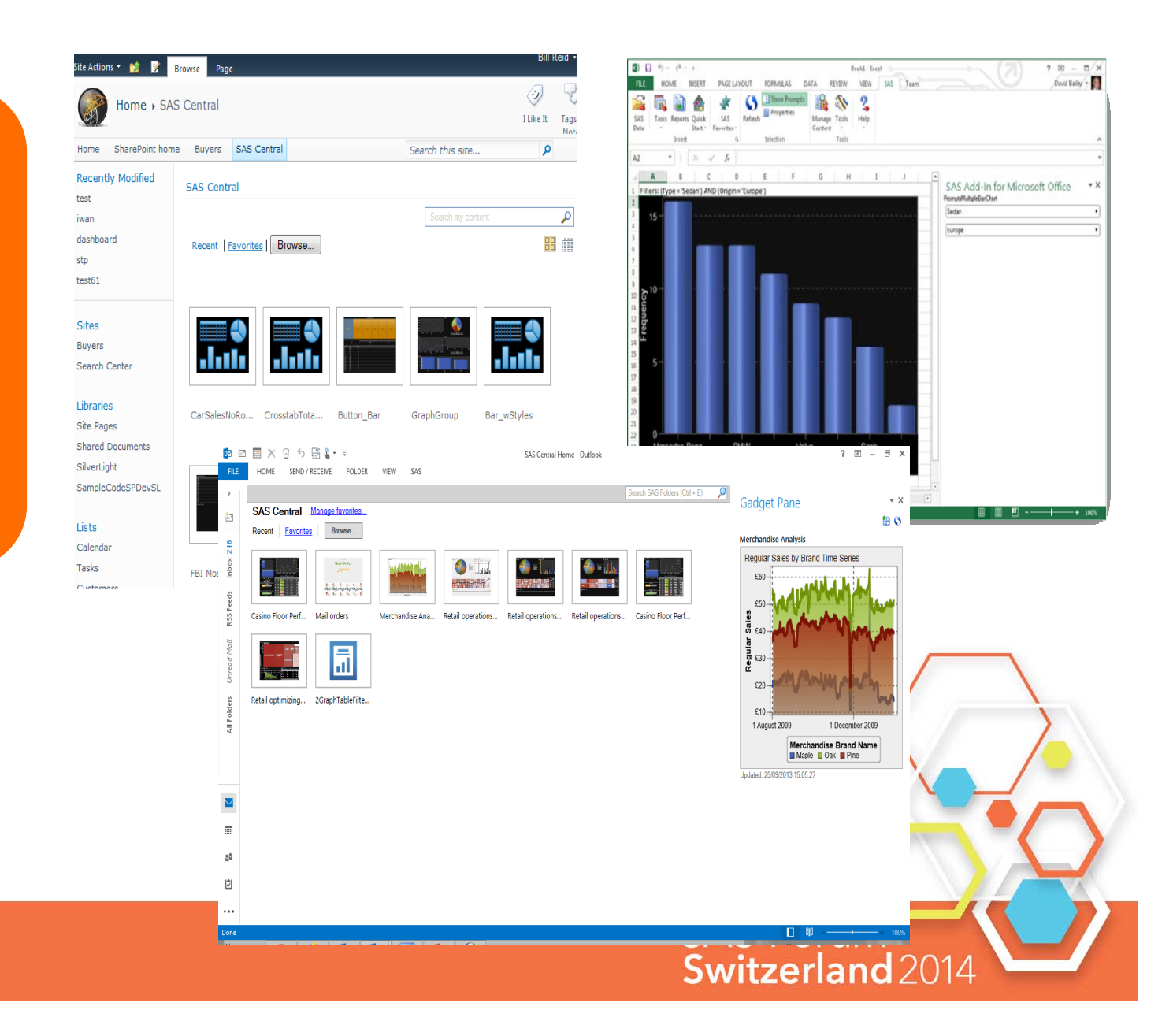

#### **HIGH PERFORMANCE JOURNEY**

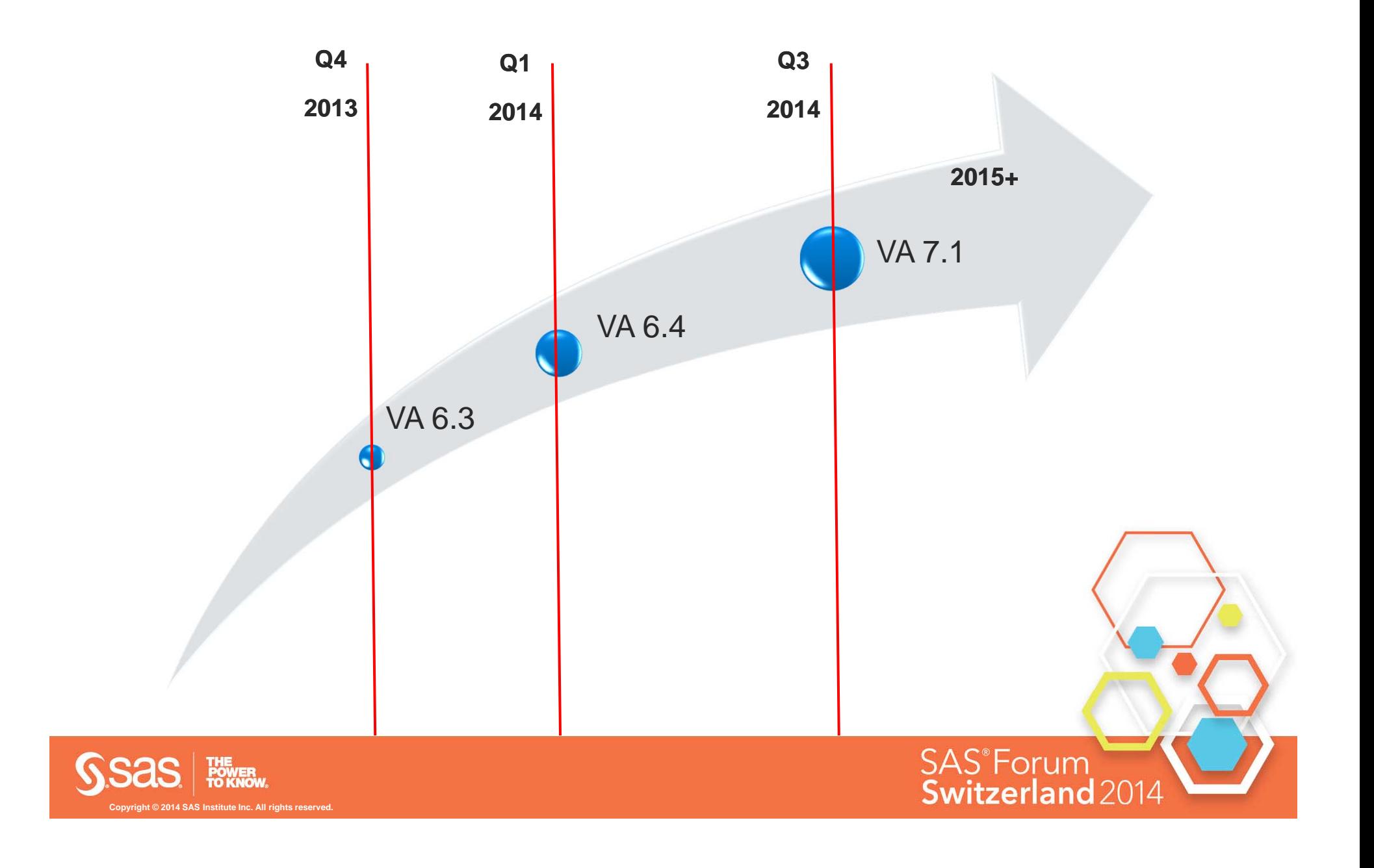

## **PLANNED ENHANCEMENTS**

**Subject To Change**

- Data Compression
	- Compression of the data tables in-memory and in HDFS (from 2x to10x less memory consumption)
- and much more

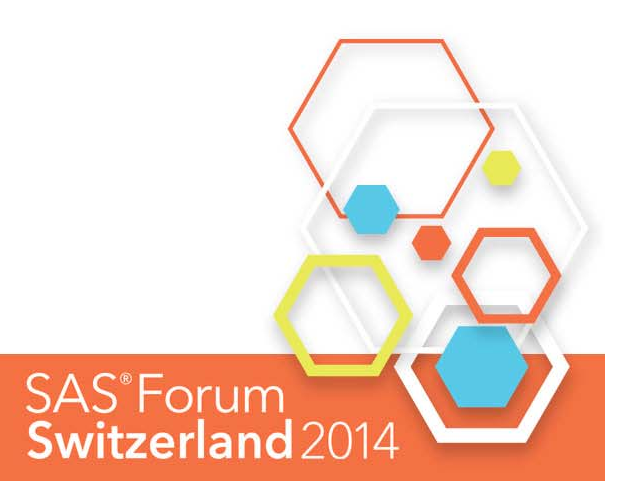

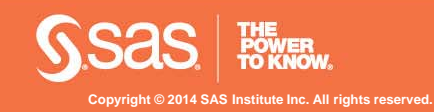

#### **SAS**<sup>®</sup>Forum Switzerland 2014

make connections • share ideas • be inspired

# **Bei Fragen einfach fragen**

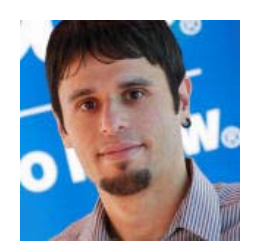

*Practice Leader Analytics, SAS Institute AG Carmelo.Iantosca@sas.com*

Kontaktieren Sie mich via:

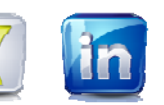

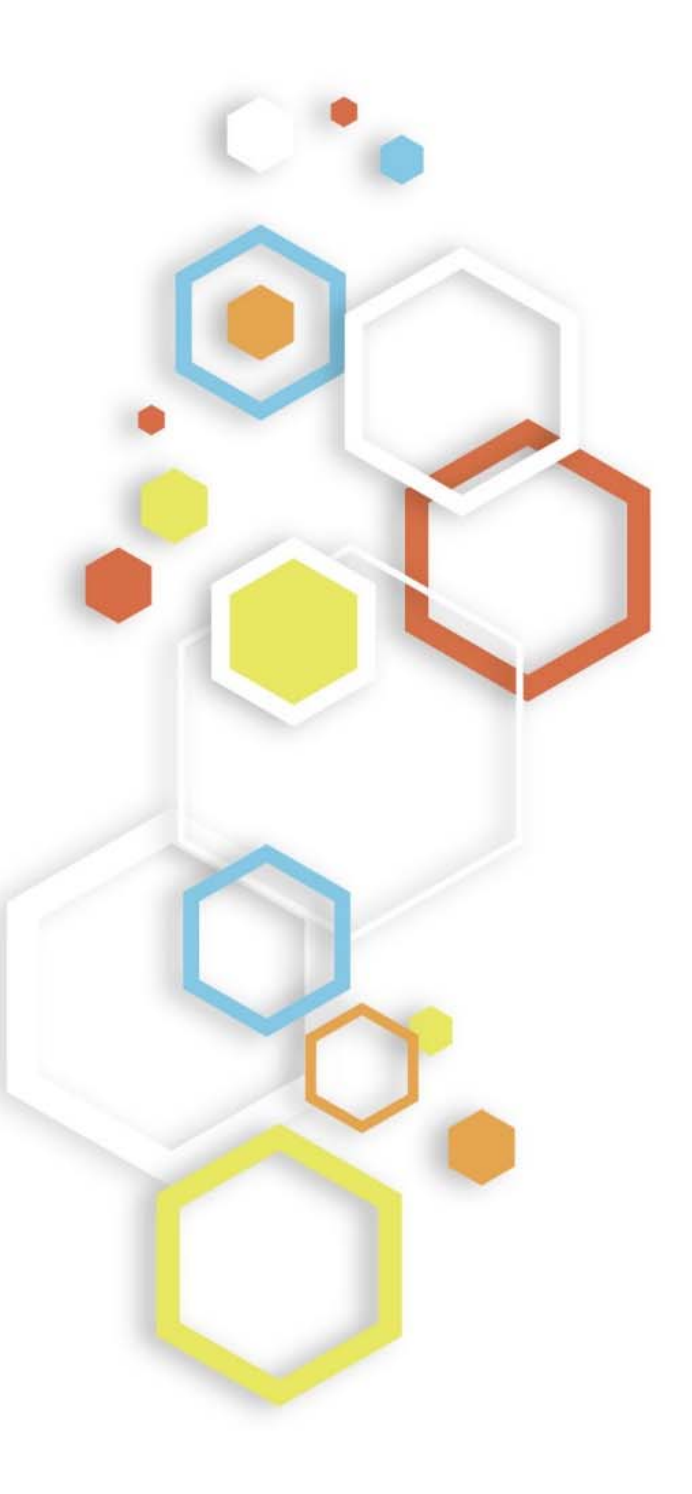

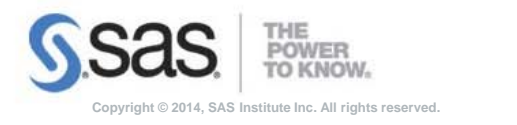